## **Excite Audio.**

# **KSHMR Chain@**

### **User Manual**

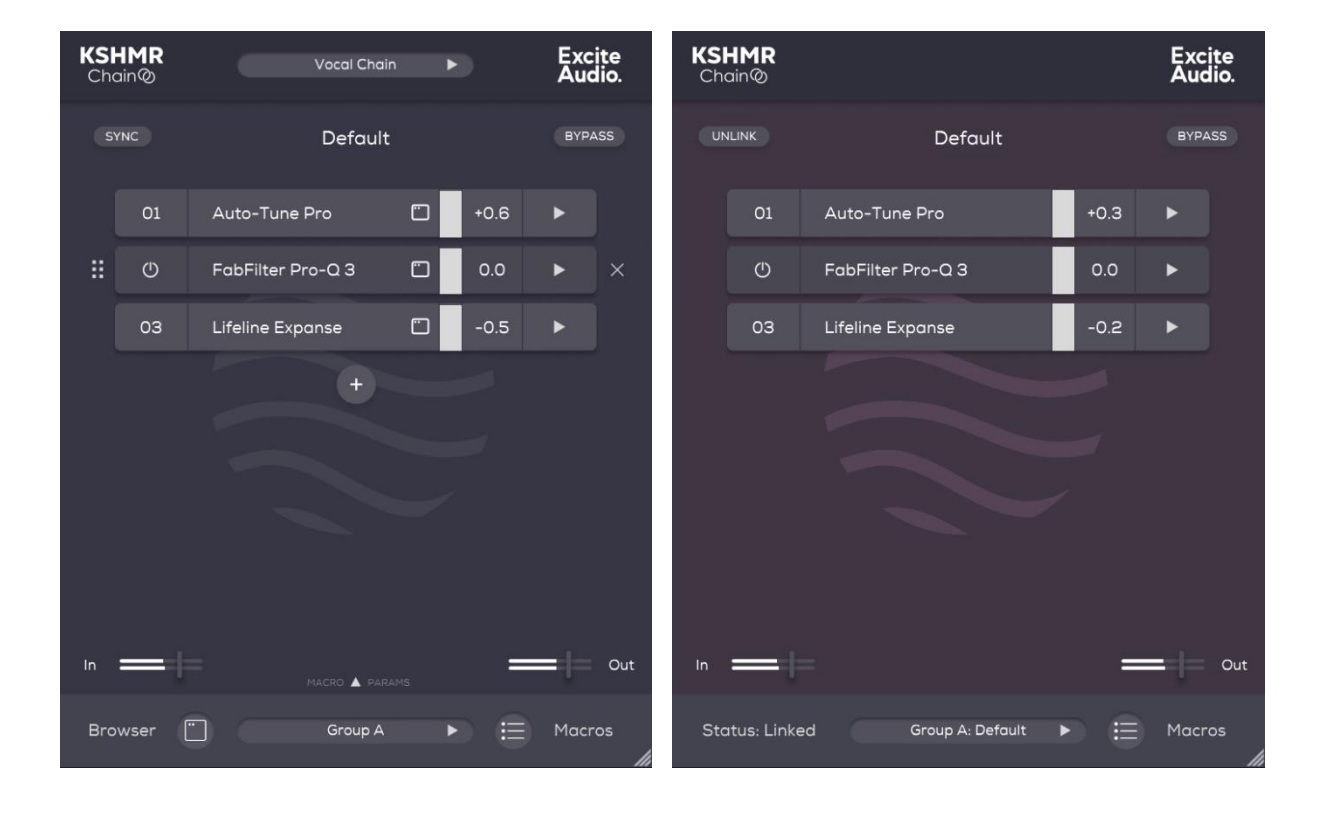

#### **Getting Started**

1. In your DAW, load the **Leader** plugin on a channel you wish to add a chain of plugins to, and Load the **Follower** plugin on a channel you wish to copy this same chain of plugins to.

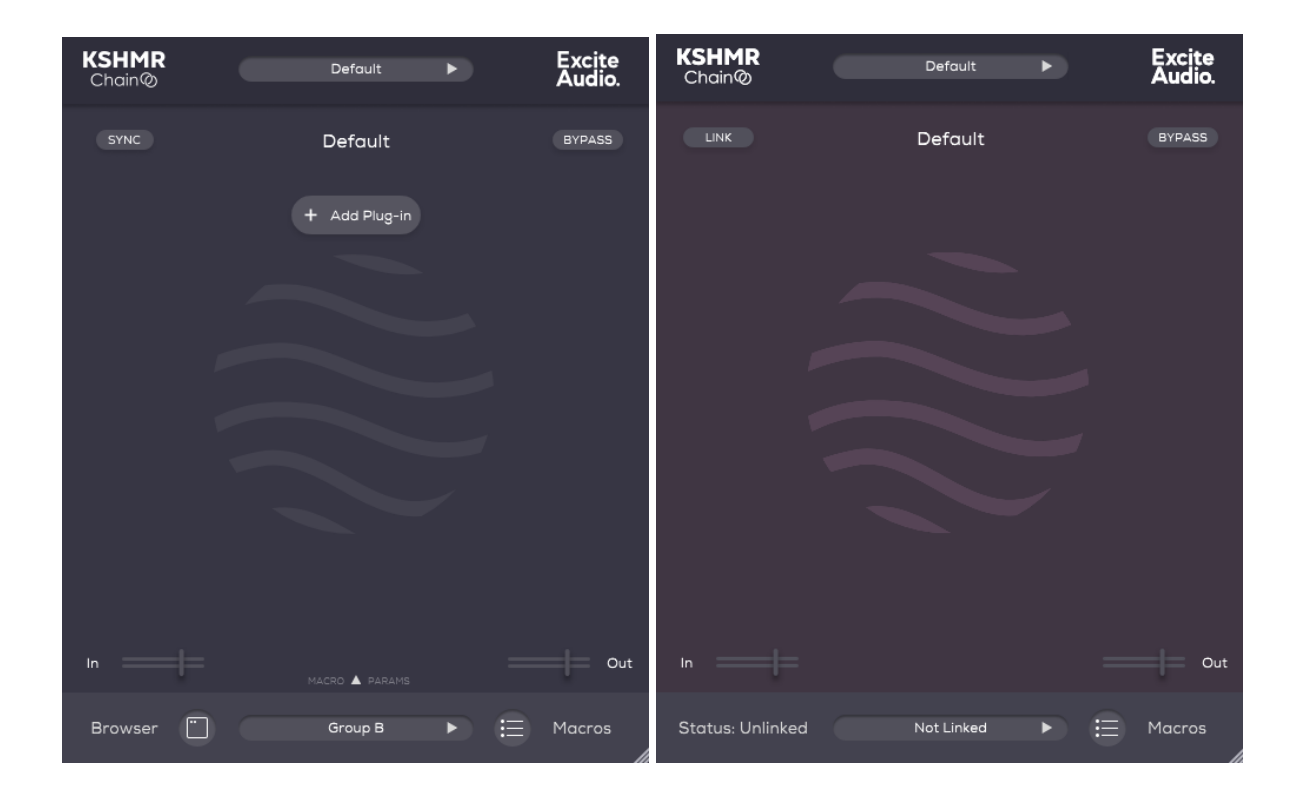

2. Click 'Add Plug-in'.

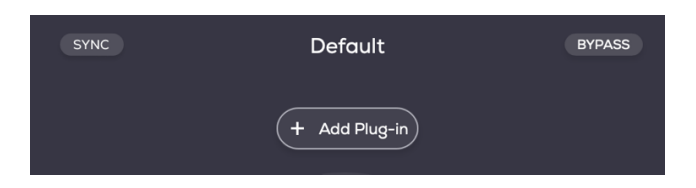

3. Select the plug-ins you wish to add to your chain.

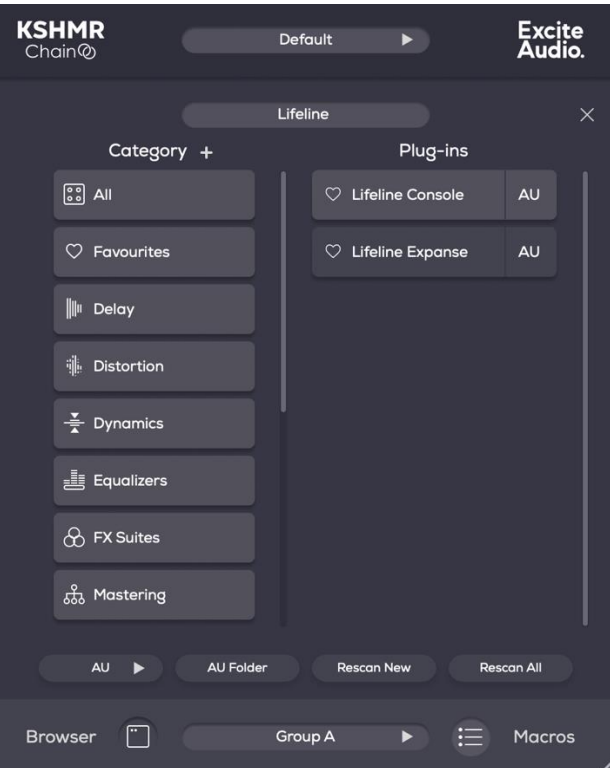

4. Create your plug-in chain.

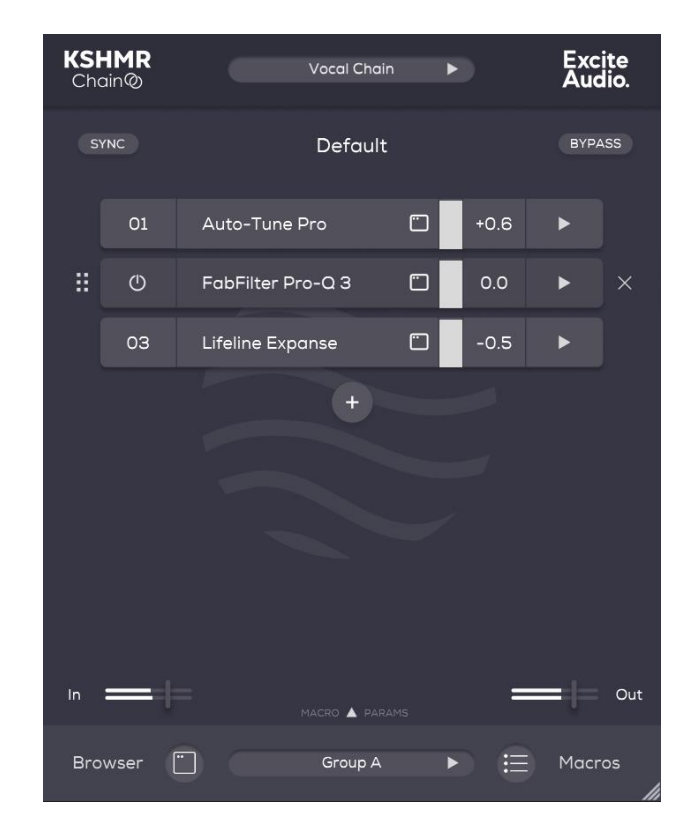

5. On the **Follower** plug-in, click the 'Not Linked' box at the bottom of the plug-in window. Then click 'Group A: Default' at the top of the list.

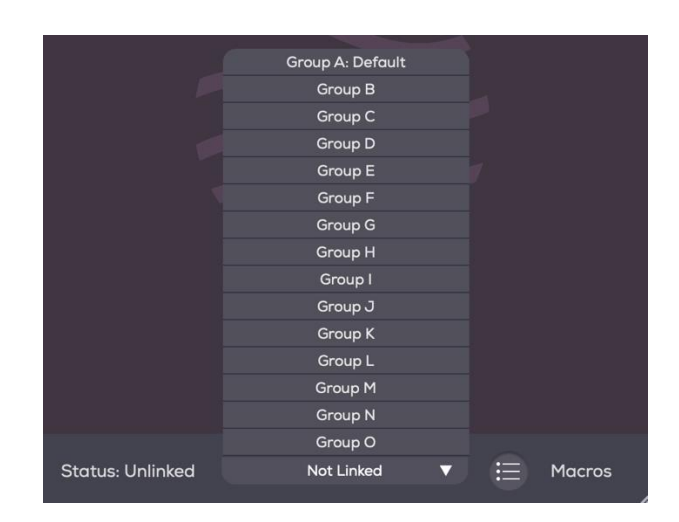

6. The **Follower** is now linked to the **Leader** and all plug-ins in the chain have been copied to the **Follower**.

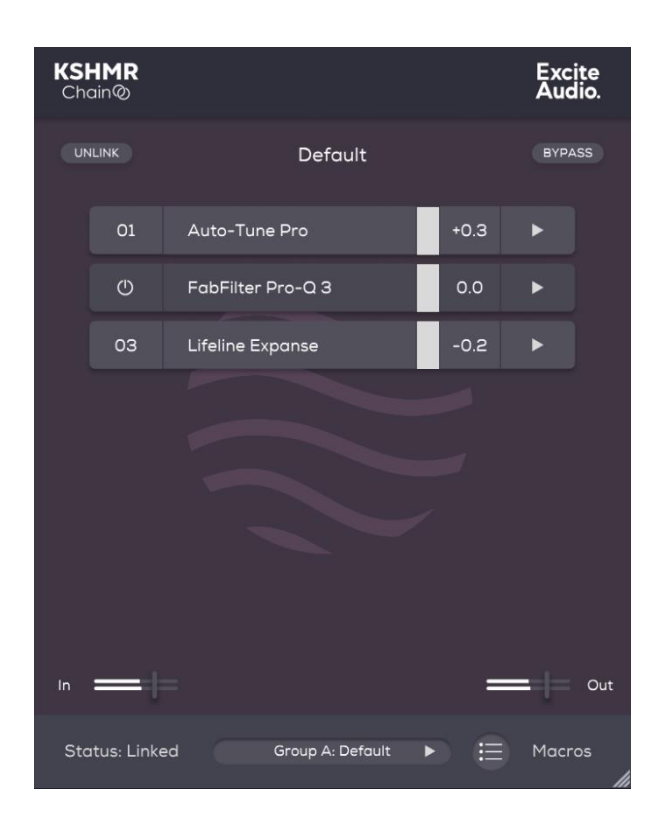

#### **Leader - Main Page**

- **1. Preset Browser -** Save and load your presets.
- **2. Chain Name -** Click here to rename your plugin chain.
- **3. Plugin Number -** This is the plugin's position in the chain.
- **4. Plugin Name -** Click the plugin name it to view the plugin interface.
- **5. Browse Plugins -** Opens the browser to swap the plugin.
- **6. Move Plugin -** Click and drag this icon or anywhere on the plugin to move its position.
- **7. On/Off -** Bypasses the plugin.
- **8. Delete Plugin -** Removes the plugin from the chain.
- **9. Gain Meter** shows the output volume up to 0db.
- **10. RMS Meter** shows the change in RMS loudness caused by this plugin.
- **11. +** Add a plugin to the chain.

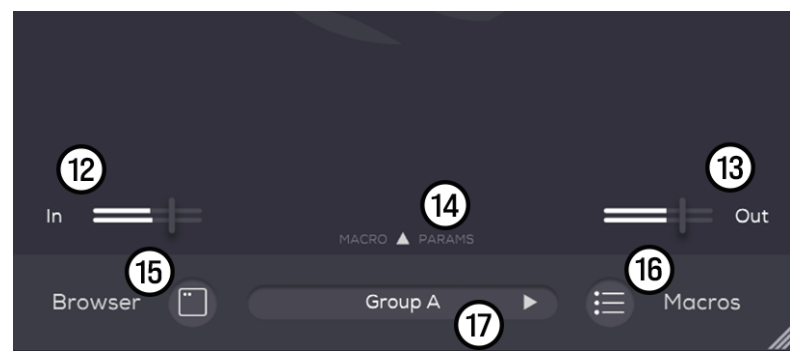

- **12. Global In -** Global input gain.
- **13. Global Out -** Global output gain.
- **14. Macros -** View the 10 macro knobs.
- **15. Browser -** Opens the plugin Browser page.
- **16. Macros -** Opens the Macros page.
- 17. **Group Selection** Assigns this chain
- to a group for the Follower to link to.

#### **Additional Controls**

- **1. Arrow** Open Parallel processing controls.
- **2. Indicator**  Tells you whether parallel processing is active.
- **3. In** Controls input gain.
- **4. Dry** Controls the level of the dry signal
- **5. Wet** Controls the level of the wet signal.
- **6. On/Off**  Turns Parallel processing On/Off

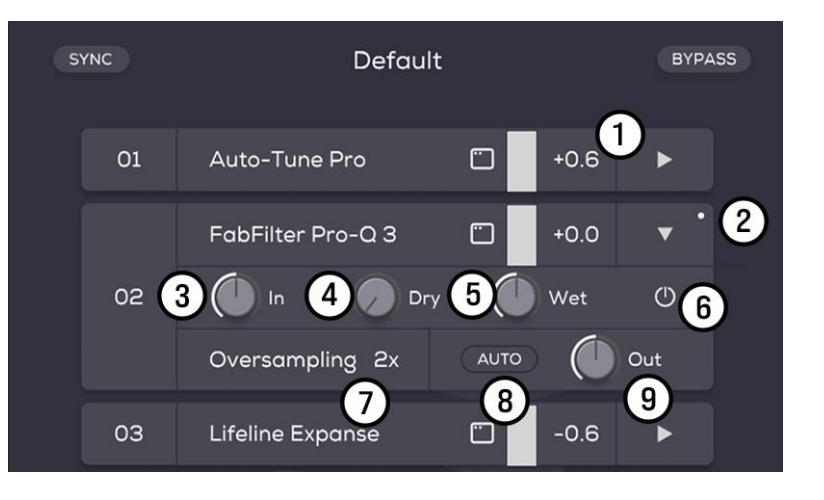

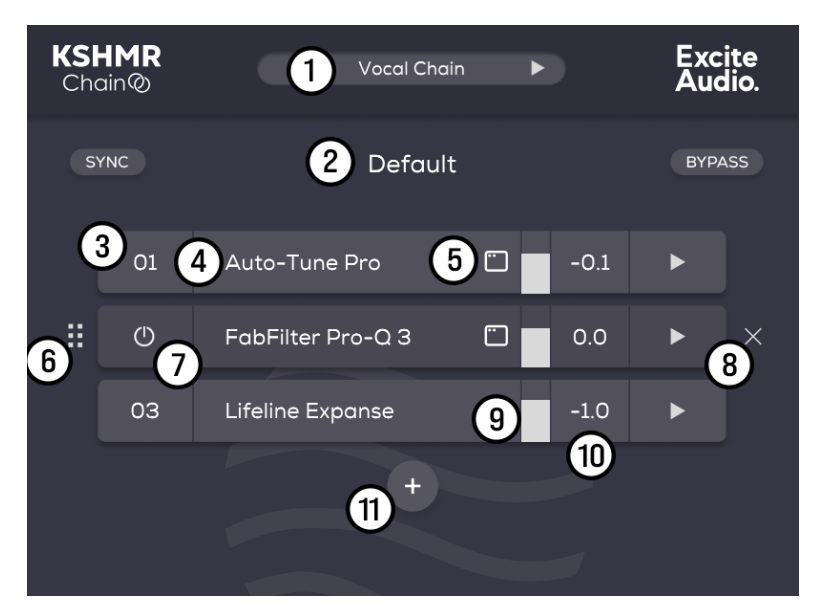

- **7. Oversampling**  Choose up to 16x Oversampling per plugin.
- **8. Auto Make-Up Gain** Click once to automatically set the gain so that there is no change in RMS loudness caused by this plugin in the chain
- **9. Out**  Controls the overall output level of this plugin.

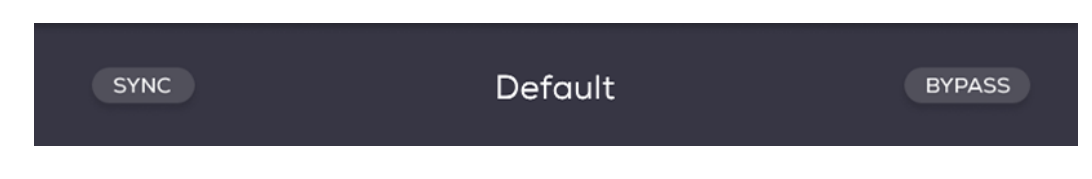

- **Sync -** Forces the state of all linked followers to the state of the Leader
- **Bypass**  Bypasses processing done by KSHMR Chain.

**Tip:** Right click on the **Bypass** button to select whether you would like to bypass just the **Leader** or all its **Followers** as well.

#### **Leader - Browser Page**

- **1. Search Bar** Search for the plugins in your collection.
- **2. Exit -** Click to here to exit the plugin Browser Page.
- **3. Category -** Folders of plugins are organised by type**.** Click + to add a custom folder.
- **4. Favourites -** This is the folder where your favourited plugins are saved.
- **5. Plugins -** This is the list of your plugins. Double click any plugin to add it to the chain.
- **6.** ♡ **-** Click the heart to favourite a plugin.
- **7. All/VST/VST3/AU -** Filter your search result by format.
- **8. Folder -** Navigate to your VST/VST3/AU folder.
- **9. Rescan New** Rescan your system for new plugins.
- **10. Rescan All -** Rescan all the plugins on your system.

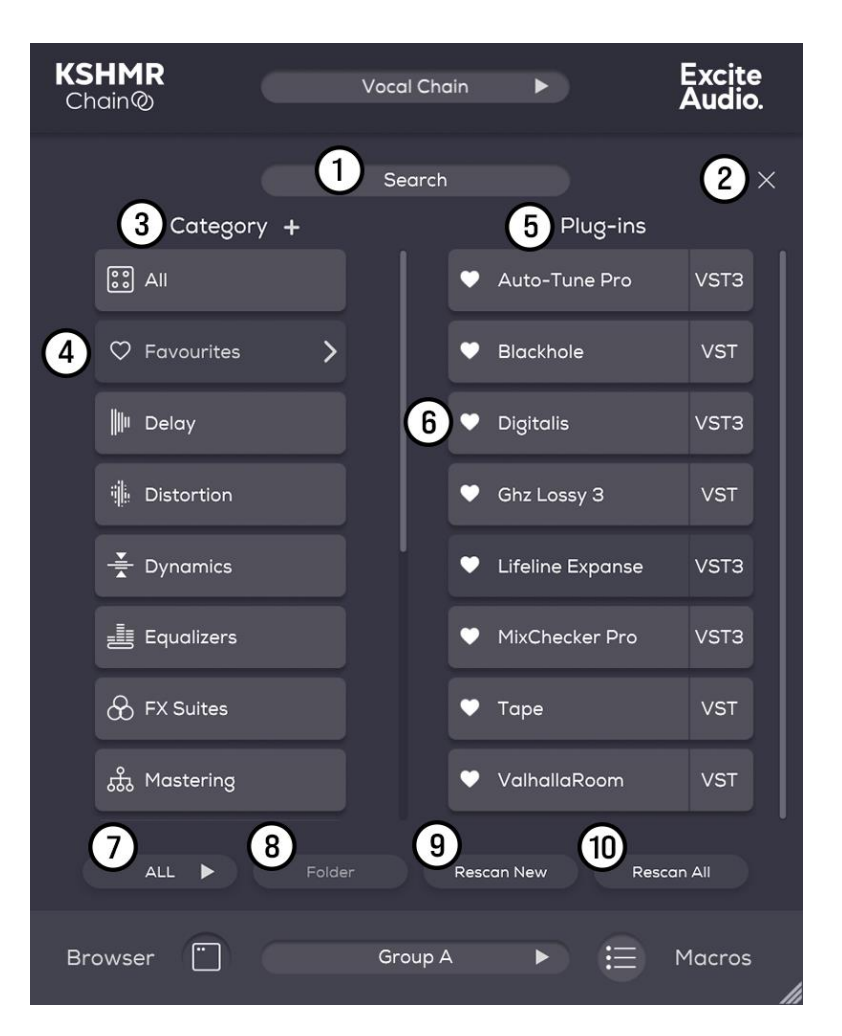

#### **Leader – Macros Page**

- **1. Source -** Choose the macro you want to assign plugin parameters to.
- **2. Plugin -** Choose the plugin you want to be controlled by the macro.
- **3. Parameter -** Choose the parameter of the plugin you want to control.
- **4. Min -** Choose the minimum value of the parameter.
- **5. Max -** Choose the maximum value of the parameter.
- **6. Learn -** After Clicking **L**, the next plugin parameter adjusted will be assigned to the macro.

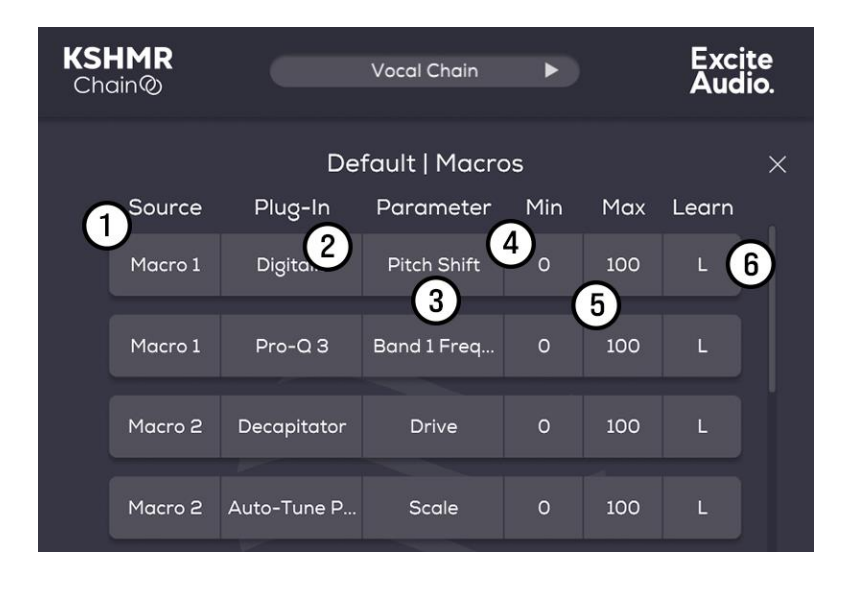

#### **Follower – Main Page**

- **1. Unlink**  Unlinks the from the Leader (to make follower specific adjustments).
- **2. Bypass**  Bypasses the follower.
- **3. On/Off** Turn off the plugin in the chain.
- **4. Arrow -** Open Parallel processing controls.
- **5. In** Global Input gain
- **6. Out**  Global Output gain
- **7. Status** Displays whether the Follower is linked or unlinked.
- **8. Group** Assigns this Follower to a Leader.
- **9. Macro -** Opens the Follower Macro page.

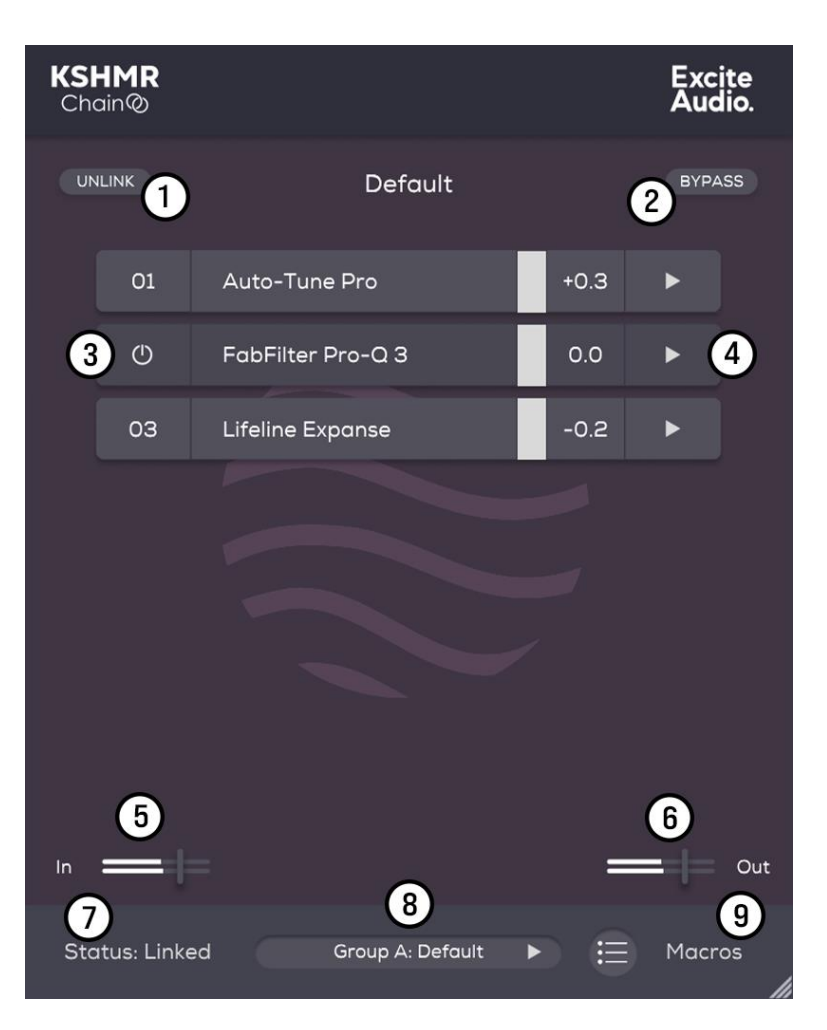